```
//-----------------------------------------------------------------------------
//
// Licensing:
//
// This code is distributed under the GNU LGPL license.
//
// Author:
//
// Young Won Lim
//
//-----------------------------------------------------------------------------
::::::::::::::
dt_sine2.m
::::::::::::::
t=0:0.01:2;
n=0:0.1:2;
subplot(3, 2, 1);
plot(t, sin(2*pi*5*t), 'g');
hold on
stem(n, sin(2*pi*5*n));
hold off
subplot(3, 2, 2);
plot(t, sin(2*pi*6*t), 'g');
hold on
stem(n, sin(2*pi*6*n));
hold off
subplot(3, 2, 3);
plot(t, sin(2*pi*7*t), 'g');
hold on
stem(n, sin(2*pi*7*n));
hold off
subplot(3, 2, 4);
plot(t, sin(2*pi*8*t), 'g');
hold on
stem(n, sin(2*pi*8*n));
hold off
subplot(3, 2, 5);
plot(t, sin(2*pi*9*t), 'g');
hold on
stem(n, sin(2*pi*9*n));
hold off
subplot(3, 2, 6);
plot(t, sin(2*pi*10*t), 'g');
hold on
stem(n, sin(2*pi*10*n));
hold off
::::::::::::::
dt_sine3.m
::::::::::::::
t=0:0.01:2;
n=0.0.1:2;subplot(5, 2, 1);
plot(t, cos(2*pi*1*t), 'g');
hold on
stem(n, cos(2*pi*1*n));
```

```
hold off
subplot(
5, 
2, 
2);
plot(t, cos(
2*pi*
9*t), 'g');
hold on
stem(n, cos(
2*pi*
9*n));
hold off
subplot(
5, 
2, 
3);
plot(t, cos(
2*pi*
2*t), 'g');
hold on
stem(n, cos(
2*pi*
2*n));
hold off
subplot(
5, 
2, 
4);
plot(t, cos(
2*pi*
8*t), 'g');
hold on
stem(n, cos(
2*pi*
8*n));
hold off
subplot(
5, 
2, 
5);
plot(t, cos(
2*pi*
3*t), 'g');
hold on
stem(n, cos(
2*pi*
3*n));
hold off
subplot(
5, 
2, 
6);
plot(t, cos(
2*pi*
7*t), 'g');
hold on
stem(n, cos(
2*pi*
7*n));
hold off
subplot(
5, 
2, 
7);
plot(t, cos(
2*pi*
4*t), 'g');
hold on
stem(n, cos(
2*pi*
4*n));
hold off
subplot(
5, 
2, 
8);
plot(t, cos(
2*pi*
6*t), 'g');
hold on
stem(n, cos(
2*pi*
6*n));
hold off
subplot(
5, 
2, 
9);
plot(t, cos(
2*pi*
5*t), 'g');
hold on
stem(n, cos(
2*pi*
5*n));
hold off
subplot(
5, 
2, 10);
plot(t, cos(
2*pi*10*t), 'g');
hold on
stem(n, cos(
2*pi*10*n));
hold off
::::::::::::::
dt_sine.m
::::::::::::::
subplot(
3, 
2, 
1);
t=0.0.01.3;
n=0.0.05:3;
plot(t, sin(
2*pi*t), 'g');
hold on
stem(n, sin(
2*pi*n));
```
hold off

```
subplot(3, 2, 2);
t=0:0.01:3;
n=0:0.1:3;
plot(t, sin(2*pi*t), 'g');
hold on
stem(n, sin(2*pi*n));
hold off
subplot(3, 2, 3);
t=0:0.01:3;
n=0:0.2:3;
plot(t, sin(2*pi*t), lg);
hold on
stem(n, sin(2*pi*n));
hold off
subplot(3, 2, 4);
t=0:0.01:3;
n=0:0.3:3;
plot(t, sin(2<sup>*</sup>pi<sup>*</sup>t), 'g');
hold on
stem(n, sin(2<sup>*</sup>pi<sup>*</sup>n));
hold off
subplot(3, 2, 5);
t=0:0.01:3;
n=0:0.4:3;
plot(t, sin(2<sup>*</sup>pi<sup>*</sup>t), 'g');
hold on
stem(n, sin(2*pi*n));
hold off
subplot(3, 2, 6);
t=0:0.01:3;
n=0:0.5:3;
plot(t, sin(2*pi*t), 'g');
hold on
stem(n, sin(2*pi*n));
hold off
::::::::::::::
rectangle_plot.m
::::::::::::::
x = 10.11;plot(x, sin(x))
# Octave 3.2.4, Fri Jan 25 20:19:35 2013 KST <young@young-DeskTop-System>
t = -6.0.01 - 6;
pi
y1 = sin(pi*t);y2 = 1 ./(pi*t);
plot(t, y1, t, y2);
axis[-6*pi +6*pi -2 2]
axis [-6*pi +6*pi -2 2]
help axis
(axis [-6 * pi +6 * pi -2 2])axis ([-6*pi +6*pi -2 2])
axis ([-6 +6 -2 2])
y3 = y1./y2;
plot(t, y1, t, y2, t, y3)
axis ([-6 +6 -2 2])
y3 = y2 ./ y1;
plot(t, y1, t, y2, t, y3)
axis ([-6 +6 -2 2])
y3 = sin(pi*t) ./ (pi*t);
plot(t, y1, t, y2, t, y3)
```

```
axis ([-
6 +
6 -2 2])
grid on
plot(t1, y1, t, y2)
plot(t, y1, t, y2)
grid on
axis ([-
6 +
6 -2 2])
print -demf "t1.emf
print -demf t1.emf
plot(t, y1, t, y2, t, y3)
axis ([-
6 +
6 -2 2])
grid on
print -demf t2.emf
plot(t, y3)
grid on
print -demf t3.emf
# Octave 3.2.4, Sat Feb 16 22
:57
:09 2013 KST <young@young-DeskTop-System>
ls
drcl
help drcl
t = -6 \cdot 0.01 + 6;
y = diric(t, 
9);
# Octave 3.2.4, Mon Feb 18 23
:10
:43 2013 KST <young@young-DeskTop-System>
exit
# Octave 3.2.4, Wed Apr 17 20
:58
:55 2013 KST <young@young-DeskTop-System>
k = -32 \cdot 0.1 + 32y = 
7
/16*drcl(k/16, 
7);
plot(k, y)
diric
k = 1.0.1 + 1;
plot(k, drcl(k, 
5))
yk
drcl(k, 
5
)
exit
# Octave 3.2.4, Wed Apr 17 21
:03
:59 2013 KST <young@young-DeskTop-System>
ls
cd octave
ls
1 - -3.3size(l)
find(1 == 0)find(l > 0)
I = find(1 > 0)drcl(k, 
5
)
k = -3.3;drcl(k, 
5
)
drcl(k, 
5
)
drcl(k, 
5
)
k = 10.11;drcl(k, 
5
)
y = drcl(k, 
5);
y = drcl(k, 
5);
plot(k, y)
k = 1.0.01.1;
y = drcl(k, 
5);
y = drcl(k, 
5);
plot(k, y)
k = -1 \ 0.001 \ 1;
y = drcl(k, 
5);
plot(k, y)
y = 
7
/16*drcl(k/16, 
7);
k = -16 \cdot 0.01 \cdot 16y = 
7
/16*drcl(k/16, 
7);
plot(k, y);
k = -16 \cdot 0.001 \cdot 16;
y = 
7
/16*drcl(k/16, 
7);
k = -32 \cdot 0.01 \cdot 32;
```

```
y = 
7
/16*drcl(k/16, 
7);
plot(k, y)
A = [k' y'];
save 't.dat' A
k2 = -32
:32
            ;
y2 = 
7
/16*drcl(k/16, 
7);
A = [k' y' k2' y2'];
A = [k' y'];
A2 = [k2' y2'];
y2 = 
7
/16*drcl(k2/16, 
7);
A2 = [k2' y2'];
save 't2.dat' A2
k = -20 \cdot 0.01 \cdot 20y2 = 
7
/16*drcl(k2/16, 
7);
y = 
7
/16*drcl(k/16, 
7);
A = [k' y'];
k2 = -20.20;
y2 = 
7
/16*drcl(k2/16, 
7);
A2 = [k2' y2'];
save 't2.dat' A2
save 't.dat' A
# Octave 3.2.4, Wed Apr 17 23
:06
:58 2013 KST <young@young-DeskTop-System>
t = -20.0.01.20w = -2*pi:0.01 2*pi;
y = diric(w, 
7
)
cd octave
ls
t = 20 \ 0.01 \ 20y = drcl(t, 
7);
plot(t, y)
exit
# Octave 3.2.4, Sat Apr 20 21
:24
:05 2013 KST <young@young-DeskTop-System>
t = -20.0.01.20;
y = drcl(t, 
7
)
y = drcl(t, 
7);
plot(t, y)
y = 
7
/16*drcl(k/16, 
7);
y = 
7
/16*drcl(t/16, 
7);
plot(t, y)
mag
abs
mag
abs y
plot(t, abs(y))
plot (t, arg(y))
arg(-
1
)
arg(
1
)
y = 
7
/16*drcl(t/16, 
8);
plot(t, abs(y))
plot(t, arg(y))
plot(t, arg(y))
hold on
plot(t, abs(y))
plot(t, abs(y))
hold off
plot(t, abs(y))
A = [t' abs(y)'];
save mag.dat A
A = [t' arg(y)'];
save arg.dat A
exit
# Octave 3.2.4, Sat Apr 20 21
:46
:26 2013 KST <young@young-DeskTop-System>
k = -20: 
1: 20
;
y2 = 
7
/16*drcl(k/16, 
7);
plot(k, y2)
A2 = [k', y2'];
```

```
A2 = [k', abs(y2)'];
save 'mag2.dat' A2
A2 = [k', arg(y2)'];
save 'arg2.dat' A2
quit
# Octave 3.2.4, Sat Apr 20 22
:03
:16 2013 KST <young@young-DeskTop-System>
w = -3*pi:0.01:3*pi;
y1 = 
7*diric(w, 
7);
cd octave
w = -3*pi:0.01:3*pi;
y1 = 
7*diric(w, 
7);
w = -3*pi:0.01:3*pi;
y1 = 
7*diric(w, 
7);
plot(w, y1)
w = -3*pi:0.01:3*pi;
y1 = 
7*diric(w, 
7);
C = [t' y1' abs(y1)' arg(y1)'];
save 'C.dat' C;
exit
# Octave 3.2.4, Tue Apr 23 22
:30
:39 2013 KST <young@young-DeskTop-System>
w = -3*pi:0.01:3*pi;
y1 = 
7*diric(w, 
7);
C = [w' y1' abs(y1)' arg(y1)'];
save 'C.dat' C;
exit
# Octave 3.2.4, Tue Apr 23 22
:31
:48 2013 KST <young@young-DeskTop-System>
t = -3 \cdot 0.01 - 3;
plot(t, sin(pi*t) ./ (pi*t) )
t = -6.0.01 - 6;
plot(t, sin(pi*t) ./ (pi*t))
grid on
t = -12 \cdot 0.01 \cdot 12;
plot(t, sin(pi*t) ./ (pi*t), t, sin(t)./t)
y1 = sin(pi*t) ./ (pi*t);
y2 = sin(t) ./ (t);
A = [t' y1' y2'];
save 'sinc.dat' A
exti
exit
# Octave 3.2.4, Thu May 02 21
:22
:53 2013 KST <young@young-DeskTop-System>
t = -15 \cdot 0.01 \cdot 15y1 = sin(pi*t) ./ (pi*t);
y2 = sin(t)./(t);
save 'C.dat' C;
save 'sinc.dat'
A = [t' y1' y2'];
save 'sinc.dat' A
exit
# Octave 3.2.4, Thu May 02 21
:25
:33 2013 KST <young@young-DeskTop-System>
w = -3 \cdot 0.1 \cdot 3;y1 = sin(w/
2) ./ (w/
2
)
y1 = sin(w/
2) ./ (w/
2);
plot (w, y1)
w = -9.0.1.9;w = -3*pi:0.1 3*pi;;
y1 = sin(w/
2) ./ (w/
2);
plot(w, y1);
w = -6*pi:0.1 6*pi;;
y1 = sin(w/
2) ./ (w/
2);
plot(w, y1);
w = -12*pi:0.1:12*pi;;
w = -12*pi:0.1:12*pi;;
y1 = sin(w/
2) ./ (w/
2);
plot(w, y1);
y2 = sin(w) ./ (w/
2);
y3 = sin(w/
4) ./ (w/
2);
```

```
plot(w, y1, w, y2, w, y3);
A = [w' y1' y2' y3'];
help write
man write
help output
help write
save t.dat A
plot(w, atan2(y1))
plot(w, atan2(y1,w))
plot(w, y1)
plot(w, \ \ \text{atan2}(0, y1))ones (1, 2)
length(w)
length(w)/2
t = ones(1, length(w)/2)t2 = [ t*-1 t];plot(w, \text{atan2}(0, y1) .* t2)
plot(w, abs(y1))
plot(w, abs(y1))
plot(w, atan2(0,y1) .* t2)
clear
plot(w, \text{atan2}(0, y1) .* t2)
w = -12*pi:0.1:12*pi;y1 = sin(w/2) ./ (w/2);
y2 = sin(w)./ (w/2);
y3 = sin(w/4)./ (w/2);
plot(w, y1);
help print
print -demf y1.emf
grid on
grid on
print -demf y1.emf
plot(w, abs(y1));
grid on
print -demf y1_abs.emf
plot(w, atan2(0,y1) .* t2)
t2 =[-1 * ones(length(w)/2) ones(length(w)/2)];plot(w, atan2(0,y1) .* t2)
t2 =[-1 * ones(1, length(w)/2) ones(1, length(w)/2)];
plot(w, \text{atan2}(0, y1) .* t2)
grid on
print -demf y1_mag.emf
plot(w, \text{atan2}(0, y1))grid
plot(w, \text{atan2}(0, y1) .* t2, w, atan2(0, y1))
help axis
axis([-40 40 -4 4]);plot(w, atan2(0, y1))axis([ -40 40 -4 4]);grid on
print -demf y1_pha_2.emf
# Octave 3.2.4, Wed Jul 17 09:36:29 2013 KST <young@young-DeskTop-System>
t = -2 \t0.1 \t +2;
t = -2 \t0.05 \t +2;
length(t)
t = -2 \t0.01 \t +2;y1 = [zeros(1, 200) ones(1, 101) zeros(1, 100)];plto(t, y1);
axis([-2 2 0 2])
grid on
t = -2 \cdot 0.01 + 2;
length(t)
y1 = [zeros(1, 150)' ones(1, 101)' zeros(1, 150)'];
y1 = [zeros(1, 150) ones(1, 101) zeros(1, 150)];
```

```
plot(t, y1)
axis([-2 2 0 3])
axis([-2 2 0 2])
grid on
print -demf x1.emf
y2 = [zeros(
1, 100), ones(
1, 201) zeros(
1, 100)];
plot(t, y2)
axis([-2 2 0 2])
grid on
print -demf (x2.emf)
y2 = [zeros(
1, 175), ones(
1, 51) zeros(
1, 175)];
y3 = [zeros(
1, 175), ones(
1, 51) zeros(
1, 175)];
plot(t, y3)
axis([-2 2 0 2])
grid on
print -demf x3.emf
# Octave 3.2.4, Fri Jul 19 09
:27
:58 2013 KST <young@young-DeskTop-System>
ls
history
x2
history
y1
y2=history
y2 = [zeros(
1, 175), ones(
1, 51) zeros(
1, 175)];
y3 = [zeros(
1, 175), ones(
1, 51) zeros(
1, 175)];
x3 = [zeros(
1, 175), ones(
1, 51) zeros(
1, 175)];
x2 = [zeros(
1, 150), ones(
1, 101) zeros(
1, 150)];
x1 = [zeros(
1, 150), ones(
1, 101) zeros(
1, 150)];
x2 = [zeros(
1, 100), ones(
1, 201) zeros(
1, 100)];
axis([-2 2 0 2])
set grid on
grid on
plot(t, x2, t, x1, t, x3) tx
history
t=-2.0.01.2;plot(t, x2, t, x1, t, x3)
plot(t, x1);
axis([-2 2 0 1]);
grid on 
print -demf x1.emf
plot(t, x1);
axis([ -2 2 0 2]);grid on 
print -demf x1.emf
plot(t, x2);
axis([-2 2 0 2]);
grid on 
print -demf x2.emf
plot(t, x3);
axis([-2 2 0 2]);
grid on 
print -demf x3.emf
history Ww = -12*pi:0.1:12*pi;;
history
w = -12*pi:0.1 12*pi;
y1 = sin(w/
2) ./ (w/
2);
y2 = sin(w) ./ (w/
2);
y3 = sin(w/
4) ./ (w/
2);
plot(w, y1);
axis([ -40 40 -4 4]);grid on
```

```
print -demf y1.emf 
plot(w, y2);
axis([-40 40 -4 4]);grid on
print -demf y2.emf 
plot(w, y3);
axis([-40 40 -4 4]);grid on
plot(w, y1);
axis([-40 40 -1 3]);
grid on
print -demf y1.emf 
plot(w, y2);
axis([-40 40 -1 3]);
grid on
print -demf y2.emf 
plot(w, y3);
axis([ -40 40 -1 3]);grid on \
plot(w, y1);
axis([-40 40 -1.5 2.5]);
grid on
print -demf y1.emf 
plot(w, y2);
axis([-40 40 -1.5 2.5]);
grid on
print -demf y2.emf 
plot(w, y3);
axis([-40 40 -1.5 2.5]);
grid on
print -demf y3.emf 
plot(t, x1, t, x2, t, x3);
axis([-2 2 0 2]);
grid on 
print -demf x4.emf
plot(w, y1, w, y2, w, y3);
axis([-40 40 -1.5 2.5]);
grid on
print -demf y3.emf 
plot(w, y3);
axis([-40 40 -1.5 2.5]);
grid on
print -demf y3.emf 
plot(w, y1, w, y2, w, y3);
axis([-40 40 -1.5 2.5]);
grid on
print -demf y4.emf 
# Octave 3.2.4, Sat Jul 20 13
:49
:51 2013 KST <young@young-DeskTop-System>
history
w = -12*pi:0.1 12*pi;
y1 = sin(w/
2) ./ (w/
2);
y2 = cos(w/
2) ;
y3 = sin(w/
2) ;
plot(w, y1.*y2);
plot(w, y1, w, y2, w, y1.*y2);
plot(w, y1, w, y3, w, y1.*y3);
history
w = -12*pi:0.1 12*pi;
y1 = sin(w/
2) ./ (w/
2);
y2 = cos(w/
2) ;
y3 = -sin(w/
2) ;
plot(w, y1.*y2);
axis([-40 40 -1.5 2.5]);
grid on
printf -demf rey1.emf
plot(w, y1, w, y2, w, y1.*y2);
```

```
axis([-40 40 -1.5 2.5]);
grid on
printf -demf rey2.emf
plot(w, y1.*y2);
axis([-40 40 -1.5 2.5]);
grid on
printf -demf imy1.emf
plot(w, y1, w, y3, w, y1.*y3);
axis([-40 40 -1.5 2.5]);grid on
printf -demf imy2.emf
plot(w, abs(y1));plot(w, atan2(y1.*(y2 +i*y3))); (2 + 3^{*}i)arg(2+3*i)
plot(w, arg(y1.*(y2 +i*y3)));
plot(w, abs(y1));
axis([-40 40 -1.5 2.5]);
grid on
printf -demf absy1.emf
plot(w, arg(y1.*(y2 +i*y3)));
axis([-40 40 -1.5 2.5]);
grid on
printf -demf argy1.emf
plot(w, abs(y1));grid on
printf -demf absy1.emf
plot(w, arg(y1.*(y2 + i*y3)));
grid on
printf -demf argy1.emf
plot(w, y1.*y2);
axis([-40 40 -1.5 2.5]);
grid on
printf -demf rey1.emf
plot(w, y1, w, y2, w, y1.*y2);
axis([-40 40 -1.5 2.5]);
grid on
printf -demf rey2.emf
plot(w, y1.*y2);
axis([-40 40 -1.5 2.5]);grid on
printf -demf imy1.emf
plot(w, y1.*y2);
axis([ -40 40 -1 1]);grid on
printf -demf rey1.emf
plot(w, y1, w, y2, w, y1.*y2);
axis([-40 40 -1 1]);
grid on
printf -demf rey2.emf
plot(w, y1.*y2, w, y1, w, y2);
axis([-40 40 -1 1]);
grid on
printf -demf rey2.emf
plot(w, y1.*y2);
axis([-40 40 -1 1]);
grid on
printf -demf imy1.emf
plot(w, y1.*y3, w, y1, w, y3);
axis([-40 40 -1 1]);
grid on
printf -demf imy2.emf
plot(w, abs(y1));
axis([-40 40 -1 1]);
grid on
printf -demf absy1.emf
plot(w, arg(y1.*(y2 +i*y3)));
```
grid on

```
printf -demf argy1.emf
pwd
ls
rm *.emf
ls
ls
plot(w, y1.*y2);
axis([ -40 40 -1 1]);grid on
print -demf rey1.emf
plot(w, y1.*y2, w, y1, w, y2);
axis([-40 40 -1 1]);
grid on
print -demf rey2.emf
plot(w, y1.*y2);
axis([-40 40 -1 1]);
grid on
print -demf imy1.emf
plot(w, y1.*y3, w, y1, w, y3);
axis([-40 40 -1 1]);
grid on
print -demf imy2.emf
plot(w, abs(y1));
axis([-40 40 -1 1]);
grid on
printf -demf absy1.emf
plot(w, arg(y1.*(y2 +i*y3)));
grid on
print -demf argy1.emf
plot(w, abs(y1));
axis([-40 40 -1 1]);
grid on
print -demf absy1.emf
plot(w, y1.*y3);
axis([-40 40 -1 1]);
grid on
print -demf imy1.emf
# Octave 3.2.4, Sat Jul 27 15:17:34 2013 KST <young@young-DeskTop-System>
ls
history
w = -12*pi:0.1.12*pi;y1 = \sin(w/2)./ (w/2);
y2 = cos(w/2) ;
y3 = -sin(w/2)A = [ w' y2' y3'];
save A.dat A;
splot "A.dat" using 1:2:3 with lines
A = [ w' (y1.*y2)' (y1.*y3)'];
save A.dat A;
A = [ (y1.*y2)' (y1.*y3)' w'];save A.dat A;
A = [ (y1)' (ones(1, length(y1))' ]w'];
A = [ (y1)' (ones(1, length(y1))' w'];
A = [ (y1)' (ones(1, length(y1)))' w'];save A.dat A;
save A.dat A;
A = [ (y1)' (ones(1, length(y1)))' w'];save B.data A
mv B.data B.dat
# Octave 3.2.4, Mon Jul 29 09:54:44 2013 KST <young@young-DeskTop-System>
ls
exit
# Octave 3.2.4, Tue Jul 30 08:11:05 2013 KST <young@young-DeskTop-System>
hsitory
history
history
```

```
w = -12*pi:0.1:12*pi;y1 = sin(w/2) ./ (w/2);
y2 = cos(w/2) ;
y3 = -sin(w/2)A = [ (y1.*y2)' (y1.*y3)' w'];save A.dat A;
B = [ (y1)' (zeros(1, length(y1)))' w'];
save B.dat B;
C = [ (y2)' (y3)' w'];
save C.dat C;
# Octave 3.2.4, Tue Jul 30 09:54:46 2013 KST <young@young-DeskTop-System>
history
history -w rectangle_plot.m
ls
w = -12*pi:0.1:12*pi;y1 = \sin(w/2) ./ (w/2);
y2 = cos(w/2) ;
y3 = sin(w/2);
w = -12*pi:0.1:12*pi;y1 = sin(w/2) ./ (w/2);
y2 = cos(w/2)y3 = sin(w/2);
plot(w, y1, w, y1.*y2, w, y1.*y3)
plot(w, abs(y1), w, (y1.*(y2 + i*y3)))plot(w, abs(y1), w, abs(y1.*(y2 + i*y3)))plot(w, abs(y1), w, abs(y1.*(y2 + i*y3)))plot(w, abs(y1.*(y2 + i*y3)), w, abs(y1))plot(w, abs(y1.*(y2 +i*y3)))
plot(w, abs(y1))
plot(w, abs(y1), w, y1.*y2, w, y1.*y3)
plot(w, abs(y1), w, y1.*y2, w, y1.*y3)
plot(w, y1)
w = -12*pi:0.1:12*pi;y1 = sin(w/2) ./ (w/2);
y2 = cos(w/2) ;
y3 = sin(w/2);
plot(w, y1)
axis([-40 40 -1 1]);
grid on
print -demf reim.emf
print -demf y1.emf
plot(w, y1.*y2, w, y1.*y3)a
axis([-40 40 -1 1]);
grid on
print -demf reim.emf
# Octave 3.2.4, Wed Jul 31 09:39:01 2013 KST <young@young-DeskTop-System>
::::::::::::::
splot.m
::::::::::::::
w = -12*pi:0.1:12*pi;y1 = \sin(w/2) ./ (w/2);
y2 = cos(w/2);
y3 = -sin(w/2)A = [ (y1.*y2)' (y1.*y3)' w'];
save A.dat A;
B = [ (y1)' (zeros(1, length(y1)))' w'];
save B.dat B;
C = [ (y2)' (y3)' w'];
save C.dat C;
set xrange [-1 : +1]
set yrange [-1 : +1]
set xtic -1,0.4,+1
set ytic -1,0.4,+1
set ticslevel 0
set grid xtic
set grid ytic
```

```
set grid ztic
set key off
gnuplot> splot 'A.dat' u 1:2:3 with lines, 'b.dat' u 1:2:3 with lines
          warning: Skipping unreadable file "b.dat"
gnuplot> splot 'A.dat' u 1:2:3 with lines, 'B.dat' u 1:2:3 with lines
g
::::::::::::::
helix.gnuplot
::::::::::::::
set parametric
set view 75, 30
set size ratio 1
splot [t=0.20] cos(t), t, sin(t)
### e^+jwt
set parametric
set view 68, 64
set size ratio 1
unset key
set xtic -1,0.4,+1
set ytic 0,5, 20
set ztic -1,0.4,+1
set grid xtics ytics ztics
splot [t=0:20] sin(t), t, -cos(t)set term emf
set output "t1.emf"
splot [t=0:20] sin(t), t, -cos(t)set term wxt
### e^-jwt
set parametric
set view 68, 64
set size ratio 1
unset key
set xtic -1,0.5,+1
set ytic 0,5, 20
set ztic -1,0.5,+1
set grid xtics ytics ztics
splot [t=0:20] sin(t), t, cos(t)set term emf
set output "t2.emf"
splot [t=0:20] sin(t), t, cos(t)
set term wxt
### cos 
set parame
set view 68, 64
set size ratio 1
unset key
set xtic -1,0.5,+1
set ytic 0,5, 20
set ztic -1,0.4,+1
set grid xtics ytics ztics
splot [t=0:20] sin(t), t, -cos(t), sin(t), t, cos(t), cos(t), t, 0
set term emf
set output "t3.emf"
splot [t=0:20] cos(t), t, +sin(t), cos(t), t, -sin(t), cos(t), t, 0
set term wxt
```
:::::::::::::: maxout.gnuplot :::::::::::::: set terminal png size 500,300; set zeroaxis;; set term png set out "/home/young/maxout\_2.png" set xlabel "t" set ylabel "2\*%e^-(3\*t)-%e^-(2\*t)" set xrange [-1. : 1.] set zeroaxis set datafile missing "NaN" plot [-1. :1.] '-' notitle with lines lt 3 -1. 32.782017747444684 -0.99137931034482762 31.882735291028979 -0.98275862068965525 31.007477603332688 -0.97413793103448287 30.155613104324619 -0.96551724137931039 29.32652664990119 -0.9568965517241379 28.519619106946383 -0.94827586206896552 27.734306939331717 -0.93965517241379315 26.970021804575133 -0.93103448275862066 26.226210160885493 -0.92672413793103448 25.861812869027851 -0.92241379310344818 25.502332884325547 -0.91810344827586199 25.147705007885165 -0.9137931034482758 24.797864895834145 -0.90948275862068961 24.452749048186675 -0.90517241379310343 24.112294797853906 -0.90086206896551724 23.776440299796548 -0.89655172413793105 23.445124520318259 -0.89224137931034486 23.1182872264976 -0.88793103448275867 22.795868975757195 -0.88362068965517238 22.477811105568076 -0.87931034482758619 22.16405572328749 -0.875 21.854545696128458 -0.8706896551724137 21.549224641259457 -0.86637931034482751 21.248036916032468 -0.86206896551724133 20.9509276083377 -0.85775862068965514 20.657842527083414 -0.85344827586206895 20.368728192799296 -0.84913793103448276 20.083531828361551 -0.84482758620689657 19.802201349838402 -0.84051724137931039 19.524685357454338 -0.8362068965517242 19.250933126671455 -0.8318965517241379 18.980894599386595 -0.82758620689655171 18.714520375242664 -0.82327586206896552 18.451761703052576 -0.81896551724137923 18.192570472334584 -0.81465517241379304 17.936899204957339 -0.81034482758620685 17.684701046893405 -0.80603448275862066 17.435929760079709 -0.80172413793103448 17.190539714383654 -0.79741379310344829 16.948485879673512 -0.7931034482758621 16.709723817991623 -0.78879310344827591 16.474209675829243 -0.78448275862068972 16.241900176501613 -0.78017241379310343 16.012752612622002 -0.77586206896551724 15.786724838673436 -0.77155172413793105 15.563775263676821 -0.76724137931034475 15.34386284395422 -0.76293103448275856 15.126947075986145 -0.75862068965517238 14.912987989361458 -0.75431034482758619 14.701946139818924 -0.75 14.493782602378989

-0.74568965517241381 14.288458964564779 -0.74137931034482762 14.085937319711139 -0.73706896551724144 13.886180260360494 -0.73275862068965525 13.689150871744534 -0.72844827586206895 13.49481272535045 -0.72413793103448276 13.303129872570825 -0.71982758620689657 13.114066838435903 -0.71551724137931028 12.927588615427325 -0.71120689655172409 12.743660657372178 -0.7068965517241379 12.562248873416342 -0.70258620689655171 12.383319622076163 -0.69827586206896552 12.206839705367353 -0.69396551724137934 12.032776363010178 -0.68965517241379315 11.861097266709937 -0.68534482758620696 11.691770514511711 -0.68103448275862077 11.524764625228496 -0.67672413793103448 11.360048532941725 -0.67241379310344829 11.197591581573244 -0.6681034482758621 11.037363519527787 -0.6637931034482758 10.879334494405143 -0.65948275862068961 10.723475047781008 -0.65517241379310343 10.569756110055629 -0.65086206896551724 10.418148995369471 -0.64655172413793105 10.268625396584927 -0.64224137931034486 10.121157380333251 -0.63793103448275867 9.9757173821259038 -0.63362068965517249 9.8322782015294337 -0.6293103448275863 9.6908129974031034 -0.625 9.5512952831983835 -0.62068965517241381 9.4136989223196448 -0.61637931034482762 9.2779981235450784 -0.61206896551724133 9.1441674365072423 -0.60775862068965514 9.0121817472323293 -0.60344827586206895 8.8820162737374488 -0.59913793103448276 8.7536465616851871 -0.59482758620689657 8.6270484800946612 -0.59051724137931039 8.502198217108397 -0.5862068965517242 8.3790722758142113 -0.58189655172413801 8.2576474701214906 -0.57758620689655182 8.1379009206910968 -0.57327586206896552 8.019810050918224 -0.56896551724137934 7.9033525829675293 -0.56465517241379315 7.7885065338598327 -0.56034482758620685 7.6752502116097361 -0.55603448275862066 7.5635622114135419 -0.55172413793103448 7.4534214118867173 -0.54741379310344829 7.3448069713503719 -0.5431034482758621 7.2376983241660469 -0.53879310344827591 7.1320751771182085 -0.53448275862068972 7.0279175058438295 -0.53017241379310354 6.9252055513084523 -0.52586206896551735 6.8239198163281234 -0.52155172413793105 6.7240410621365925 -0.51724137931034486 6.6255503049972351 -0.51293103448275867 6.5284288128590475 -0.50862068965517238 6.4326581020562283 -0.50431034482758619 6.3382199340507048 -0.5 6.2450963122170844 -0.49568965517241381 6.1532694786694853 -0.49137931034482757 6.0627219111296844 -0.48706896551724133 5.9734363198360789 -0.48275862068965514 5.8853956444928759 -0.47844827586206895 5.7985830512590484 -0.47413793103448276 5.7129819297765074 -0.46982758620689657 5.6285758902369896 -0.46551724137931033 5.5453487604871725 -0.46120689655172409 5.4632845831714922 -0.4568965517241379 5.382367612912204 -0.45258620689655171 5.3025823135261723 -0.44827586206896552 5.2239133552779542 -0.44396551724137934 5.1463456121686768 -0.43965517241379315 5.0698641592602378 -0.43534482758620696 4.9944542700343977 -0.43103448275862072 4.9201014137862868 -0.42672413793103448 4.8467912530519115 -0.42241379310344829 4.7745096410691694 -0.4181034482758621 4.7032426192719887 -0.41379310344827591 4.6329764148171311 -0.40948275862068972 4.5636974381432509 -0.40517241379310348 4.4953922805617843 -0.40086206896551724 4.4280477118792501 -0.39655172413793105 4.3616506780505695 -0.39224137931034486 4.2961882988629903 -0.38793103448275862 4.2316478656502126 -0.38362068965517238 4.1680168390363654 -0.37931034482758619 4.1052828467093692 -0.375 4.0434336812233873 -0.37068965517241381 3.9824572978299293 -0.36637931034482762 3.9223418123372595 -0.36206896551724138 3.8630754989977478 -0.35775862068965514 3.8046467884227786 -0.35344827586206895 3.7470442655248832 -0.34913793103448276 3.6902566674867203 -0.34482758620689657 3.6342728817565781 -0.34051724137931039 3.5790819440700421 -0.33620689655172414 3.5246730364974868 -0.3318965517241379 3.4710354855170547 -0.32758620689655171 3.4181587601128101 -0.32327586206896552 3.3660324698977089 -0.31896551724137928 3.3146463632610965 -0.31465517241379304 3.2639903255403864 -0.31034482758620685 3.2140543772166295 -0.30603448275862066 3.1648286721336403 -0.30172413793103448 3.1163034957403926 -0.29741379310344829 3.0684692633563779 -0.29310344827586204 3.0213165184596176 -0.2887931034482758 2.9748359309970582 -0.28448275862068961 2.9290182957170225 -0.28017241379310343 2.8838545305234744 -0.27586206896551724 2.8393356748517711 -0.27155172413793105 2.7954528880656579 -0.26724137931034486 2.7521974478752096 -0.26293103448275867 2.7095607487754481 -0.25862068965517243 2.6675343005053813 -0.25431034482758619 2.6261097265271744 -0.25 2.5852787625252214 -0.24568965517241381 2.5450332549248253 -0.24137931034482762 2.5053651594302622 -0.23706896551724141 2.4662665395819614 -0.23275862068965519 2.4277295653325468 -0.22844827586206898 2.3897465116415191 -0.22413793103448276 2.3523097570883045 -0.21982758620689655 2.315411782503463 -0.21551724137931033 2.2790451696177891 -0.21120689655172412 2.2432025997291025 -0.2068965517241379 2.2078768523864714 -0.20258620689655171 2.1730608040916657 -0.1982758620689655 2.1387474270175932 -0.19396551724137928 2.1049297877435209 -0.18965517241379309 2.0716010460068421 -0.18534482758620691 2.038754453471193 -0.18103448275862069 2.0063833525106829 -0.17672413793103448 1.9744811750100613 -0.17241379310344829 1.9430414411805785

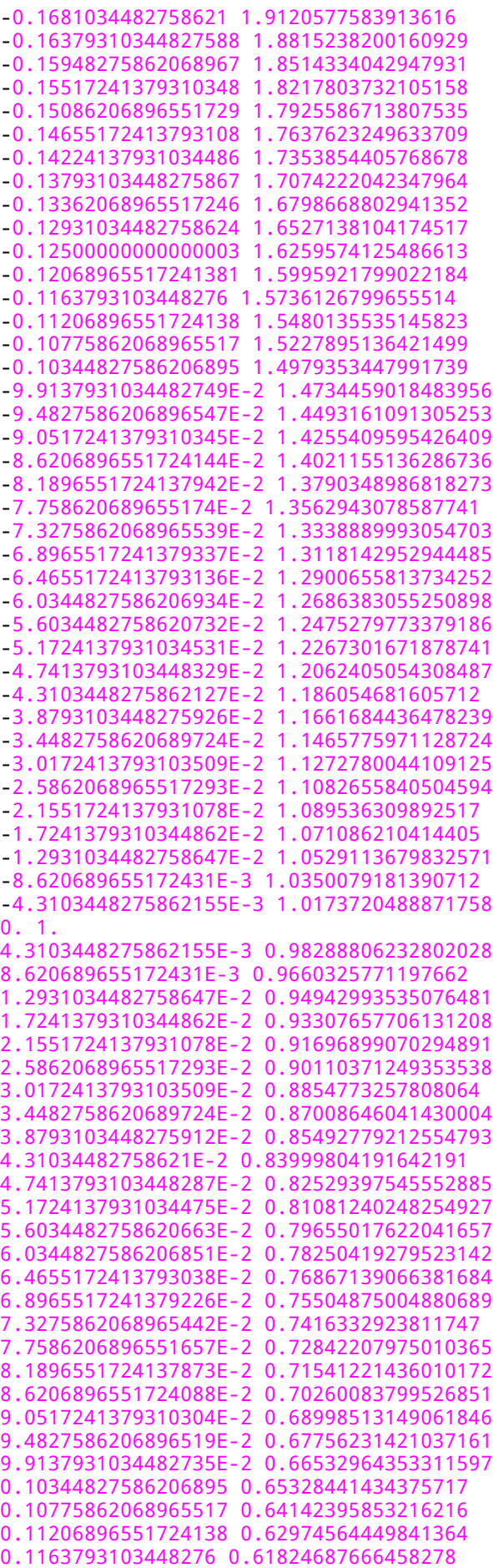

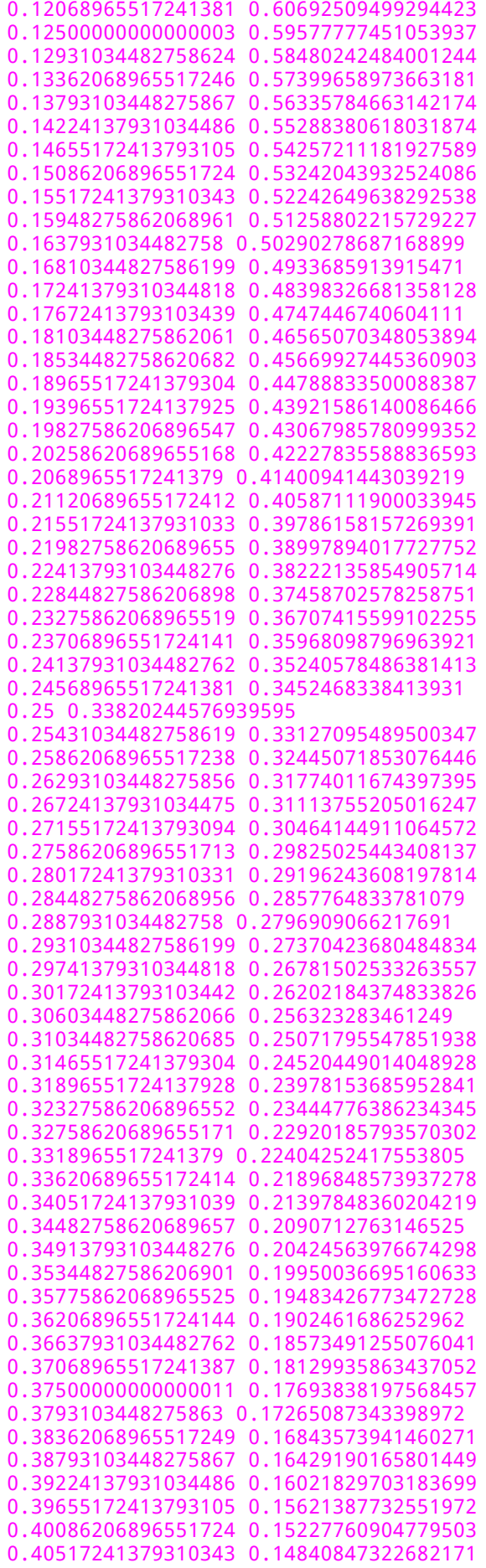

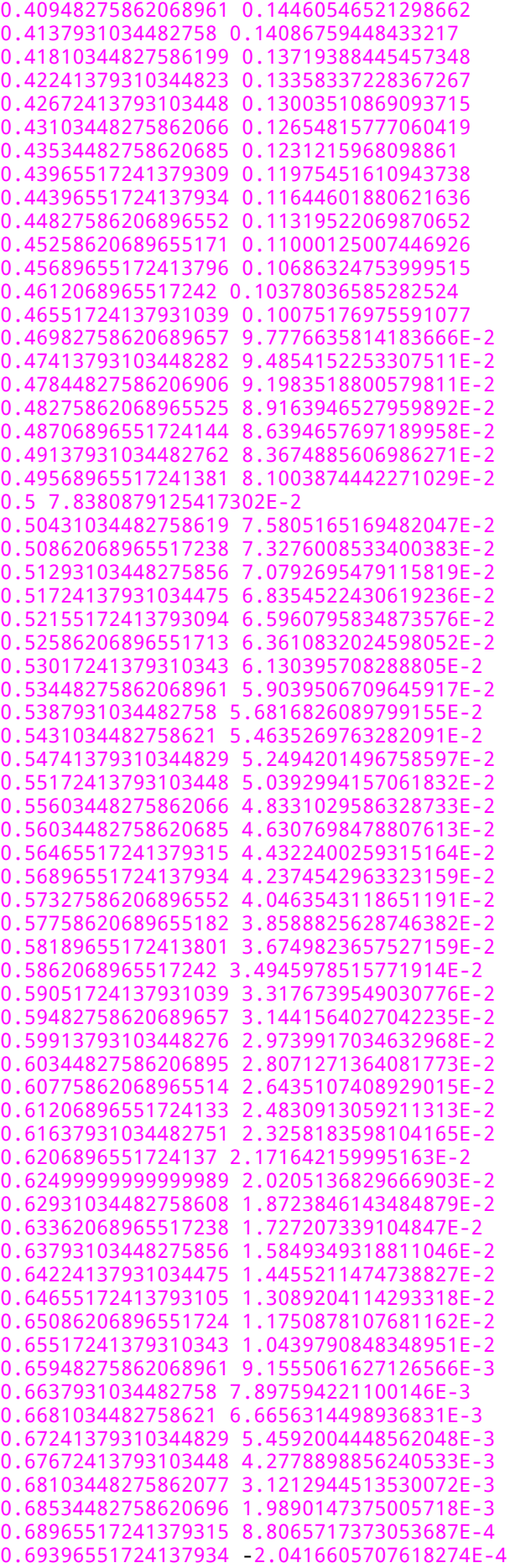

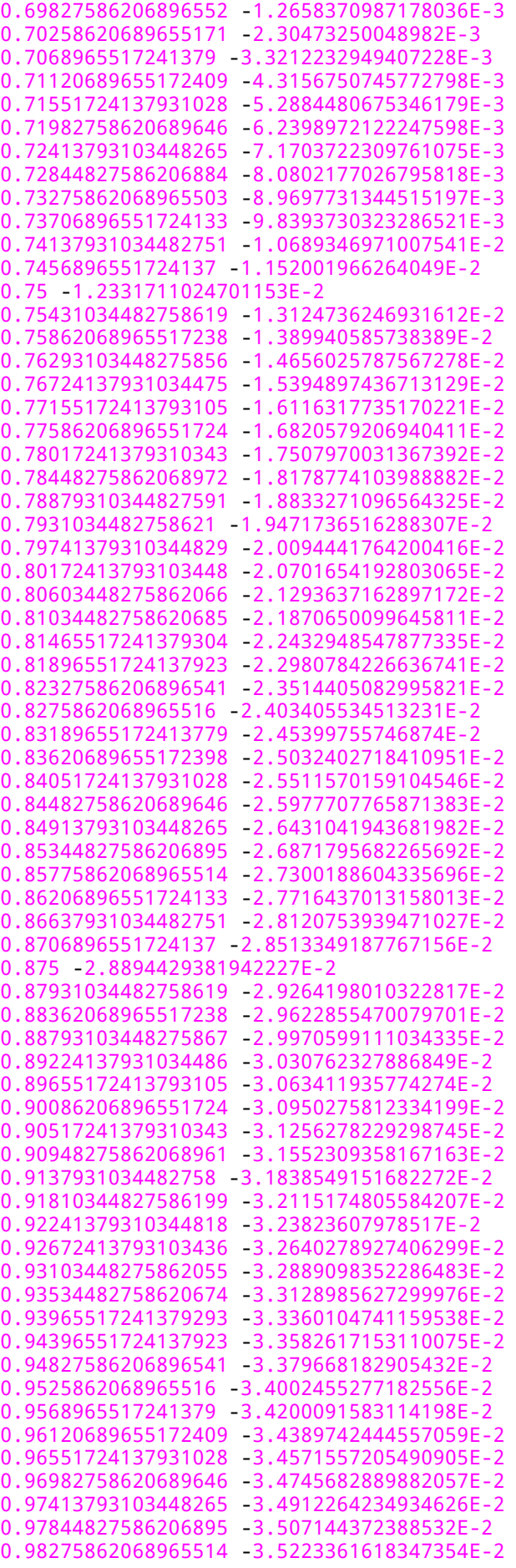

```
0.98706896551724133 -3.5368155990210023E-2
0.99137931034482762 -3.5505962753099155E-2
0.99568965517241381 -3.5636915693405283E-2
1. -3.5761146500884813E-2
::::::::::::::
splot.gnuplot
::::::::::::::
set ticslevel 
0
replot
splot 'A.dat' u 
1
:
2
:
3 with lines, 'b.dat' u 
1
:
2
:
3 with lines
splot 'A.dat' u 
1
:
2
:
3 with lines, 'B.dat' u 
1
:
2
:
3 with lines
splot 'A.dat' u 
1
:
2
:
3 with lines, 'B.dat' u 
1
:
2
:
3 with lines
splot 'B.dat' u 
1
:
2
:
3 with lines, 'C.dat' u 
1
:
2
:
3 with lines
set xrange [-1 : +1]
set yrange [-
1 : +
1
]
set ticslevel 
0
set grid on
set key off
set xrange [-
1 : +
1
]
set yrange [-
1 : +
1
]
set ticslevel 
0
set grid xtic
set grid ytic
set grid ztic
splot 'A.dat' u 
1
:
2
:
3 with lines, 'B.dat' u 
1
:
2
:
3 with lines
splot 'A.dat' u 1:2:3 with lines
splot 'B.dat' u 
1
:
2
:
3 with lines, 'C.dat' u 
1
:
2
:
3 with lines
splot 'C.dat' u 1:2:3 with lines
splot 'C.dat' u 1:2:3 with lines
splot 'C.dat' u 1:2:3 with lines
set xrange [-
1 : +
1
]
set yrange [-
1 : +
1
]
set grid xtic
set grid ytic
set grid ztic
splot 'C.dat' u 
1
:
2
:
3 with lines
exit
set xrange [-1 : +1]
set yrange [-1 : +1]
set ticslevel 
0
set grid xtic
set grid ytic
set grid ztic
set key off
splot 'C.dat' u 1:2:3 with lines
set xrange [-1 : +1]
set yrange [-
1 : +
1
]
set xtic -
1
,0.2,+
1
set ytic -
1
,0.2,+
1
set ticslevel 0.1
set grid xtic
set grid ytic
set grid ztic
set key off
replot
set xrange [-1 : +1]
set yrange [-1 : +1]
set xtic -
1
,0.5,+
1
set ytic -
1
,0.5,+
1
set ticslevel 0.1
set grid xtic
set grid ytic
set grid ztic
set key off
replot
set xrange [-
1 : +
1
]
set yrange [-
1 : +
1
]
```
set xtic - 1 ,0.5,+ 1 set ytic - 1 ,0.5,+ 1 set ticslevel 0 set grid xtic set grid ytic set grid ztic set key off replot set xrange [-1 : +1] set yrange [-1 : +1] set xtic - 1 ,0.25,+ 1 set ytic - 1 ,0.25,+ 1 set ticslevel 0 set grid xtic set grid ytic set grid ztic set key off replot set term emf set output 'C.emf' set term wxt set xrange [-1 : +1] set yrange [-1 : +1] set xtic - 1 ,0.25,+ 1 set ytic - 1 ,0.25,+ 1 set ticslevel 0 set grid xtic set grid ytic set grid ztic set key off splot 'B.dat' u 1 : 2 : 3 with lines set xrange [- 1 : + 1 ] set yrange [- 1 : + 1 ] set xtic - 1 ,0.4,+ 1 set ytic - 1 ,0.4,+ 1 set ticslevel 0 set grid xtic set grid ytic set grid ztic set key off replot set term emf set output 'B.emf' replot set term wxt set xrange [-1 : +1] set xrange [-40 : +40 ] set yrange [- 1 : + 1 ] set zrange [-1 : +1] set xtic -40 ,10,+40 set ytic - 1 ,0.5,+ 1 set ztic - 1 ,0.5,+ 1 set ticslevel 0 set grid xtic set grid ytic set grid ztic replot